Unfortunately, univIS is only available in German, but it is still possible to search for courses taught in English.

First you need to open the "**Suche**" (=search) drop-down menu at the top left. To do this, click on the arrow and select "**Lehrveranstaltungen**" (=courses).

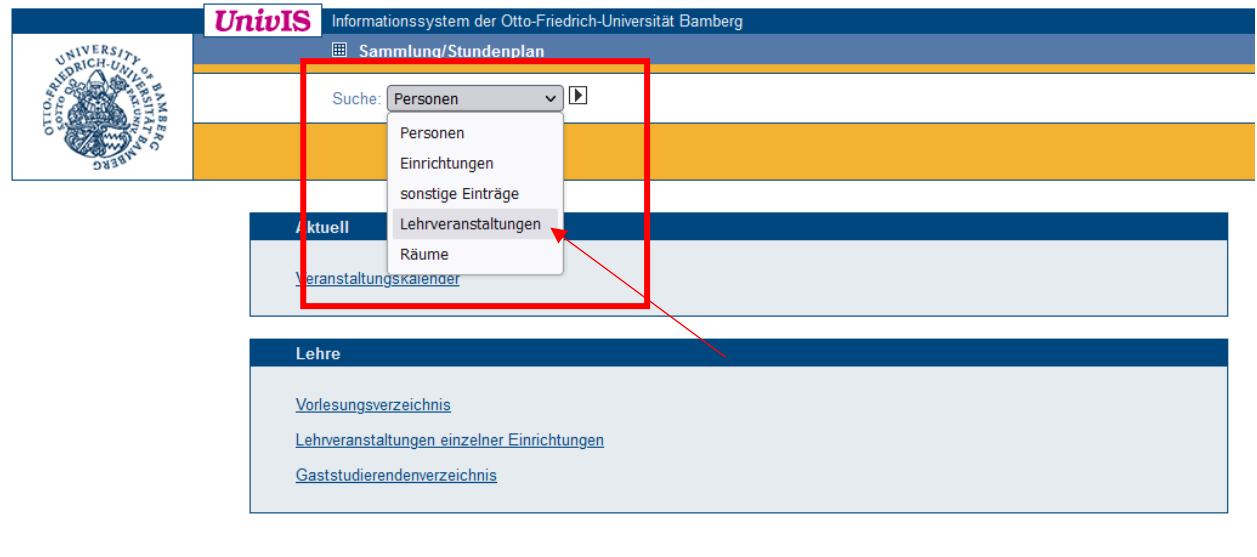

You will now be forwarded to the simple search mask. To search for English-language courses, however, you will need the **advanced search**. To get there, click on the link to the right "**Erweiterte Suche".**

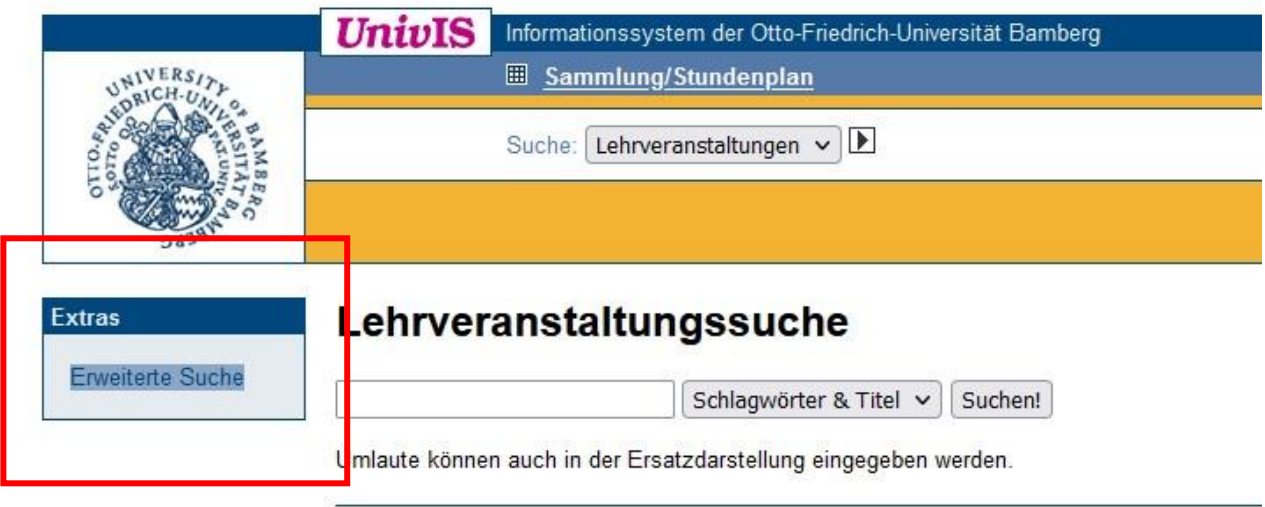

The advanced search screen is now displayed. You need to change two settings here. First of all, it is advisable to select the faculty for whose courses you are interested in.

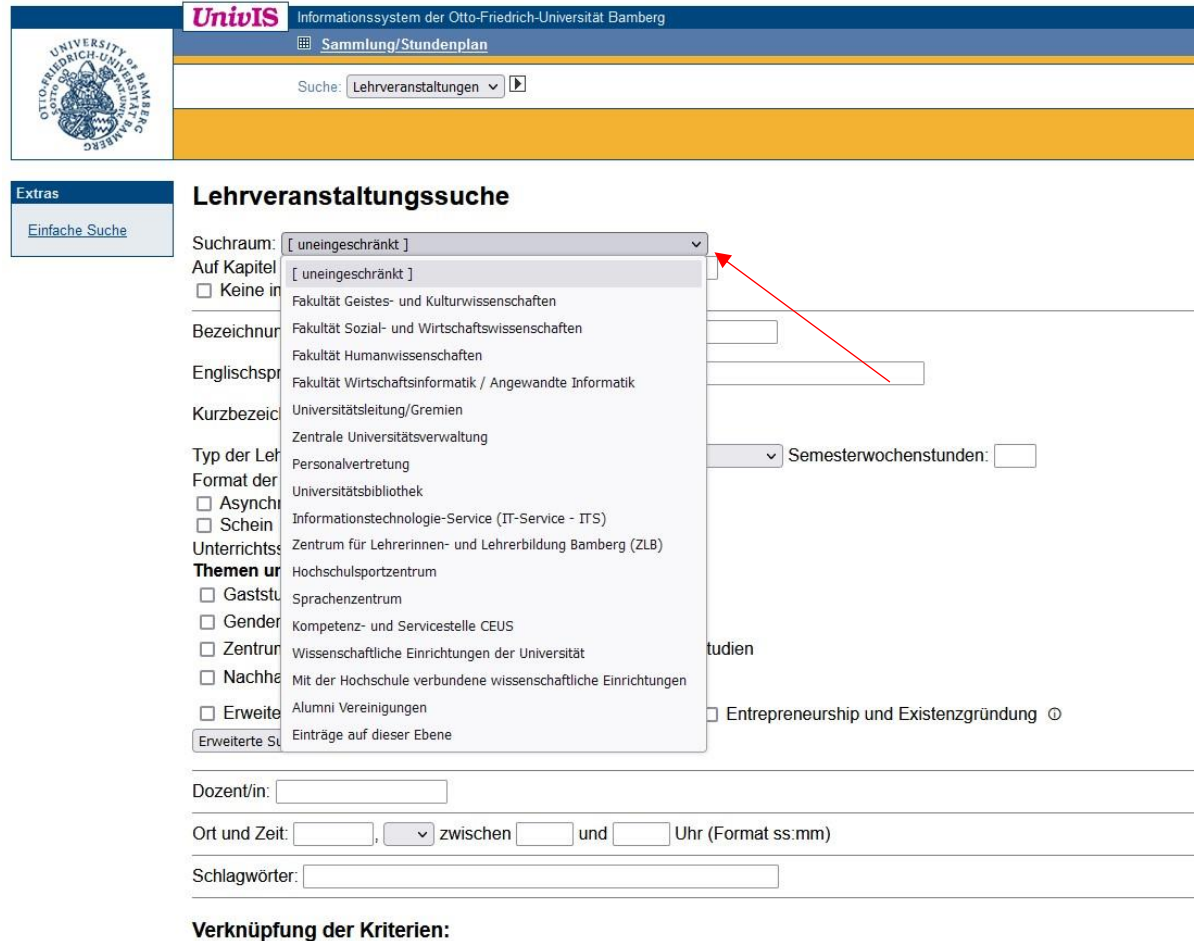

Sie können entweder nach Einträgen suchen, die alle eingegebenen Kriterien erfüllen (UND-Suche), oder alle Einträge, die wenig

To do this, open the drop-down menu "**Suchraum**" (=search area) and choose between the four faculties:

- Fakultät Geistes- und Kulturwissenschaften = Humanities
- Fakultät Sozial- und Wirtschaftswissenschaften = Social Sciences, Economics & Business Administration
- Fakultät Humanwissenschaften = Human Sciences & Education
- Fakultät Wirtschaftsinformatik / Angewandte Informatik = Information Systems & Applied Computer Sciences

The second step is to select either **English** or **Deutsch/English on demand** from the dropdown menu "**Unterrichtssprache**" (=Language of instruction). The latter means that although the course is generally offered in German, the language of instruction will change to English as soon as there is even one person in the course who prefers English.

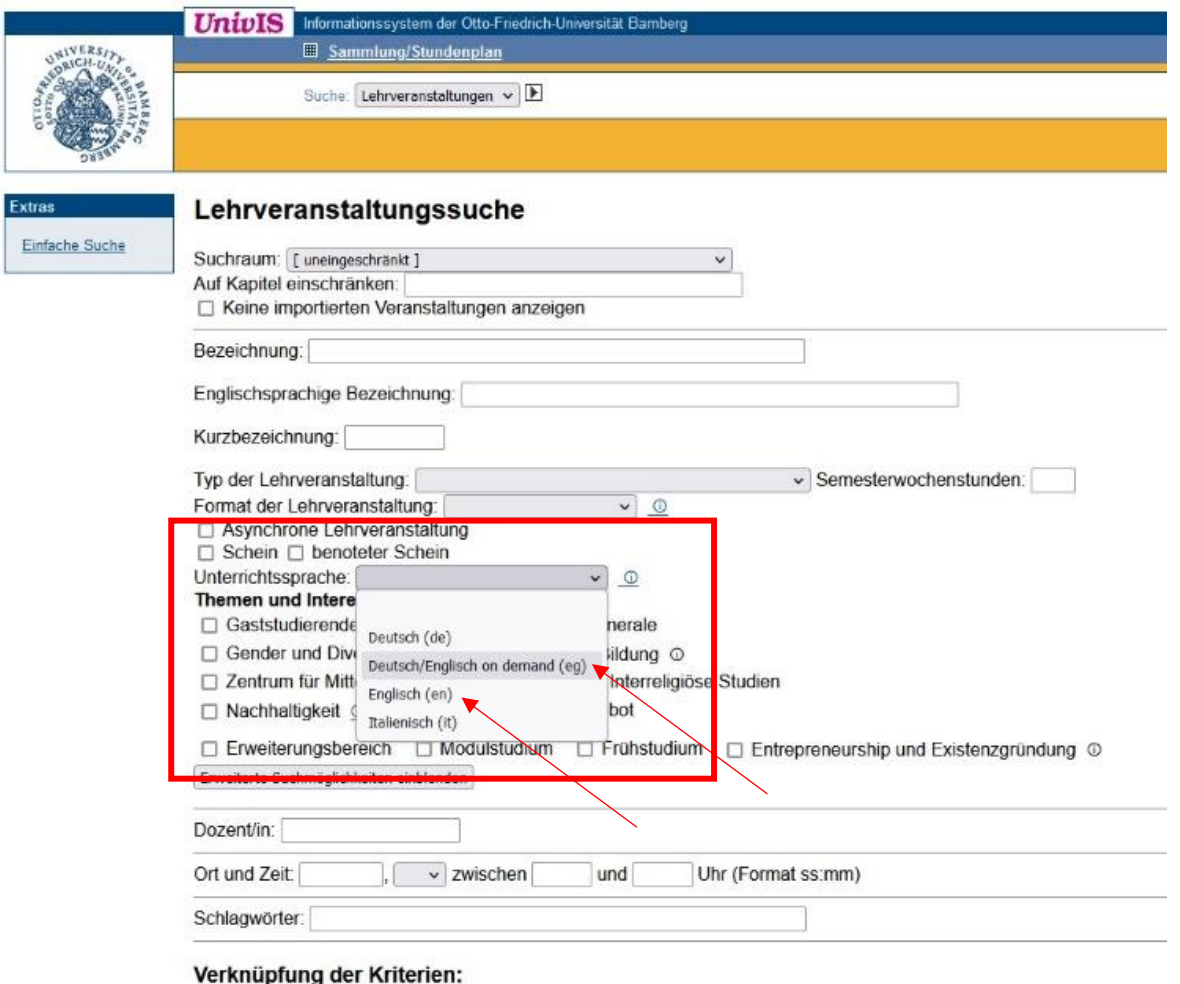

Sie können entweder nach Einträgen suchen, die alle eingegebenen Kriterien erfüllen (UND-Suche), oder alle Einträge, d

Now all you have to do is press the "**Suchen!**" (=search) **button** at the bottom of the search form and you will be shown all courses in English and in your selected faculty.

Verknüpfung der Kriterien:

Sie können entweder nach Einträgen suchen, die alle eingegebenen Kriterien erfüllen (UND-Suche), oder alle Einträge, die wenigstens eines der Kriterien erfüllen (ODER-Suche). Kriterien und verknüpfen Suchen!